# **Evidência de Testes**

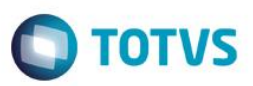

# **Evidência de Testes**

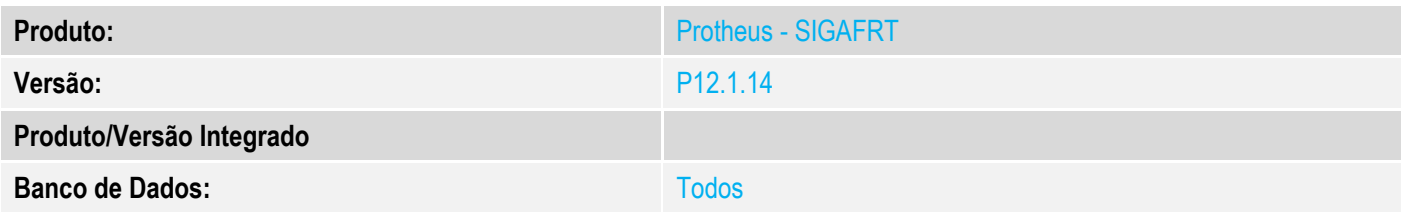

## **1. Evidência e sequência do passo a passo**

## **Teste Unitário (Codificação)**

#### **Procedimento para Utilização**

#### **Release Qualidade:**

#### **1 – Job Carga Automática:**

1.1 - Aplicar Patch deste chamado na Retaguarda;

1.2 – Configurar o Jobs de carga automática com intervalo menor que 1 hora(3600000 milisegundos) e ativar Job na seção [ONSTART] ;

#### Ex:

**[STFLoadRet]**

Main=STFLoadRet

Environment=ENV

nParms=6

Parm1=99

Parm2=01

#### **Parm3=600000**

Parm4=2

Parm5=0

Parm6=0

# **Evidência de Testes**

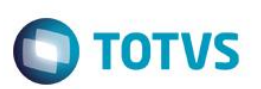

1.3 – Verifique no Console ou Console.log que é exibida a mensagem informando a utilização da carga automática com valores não recomendados.

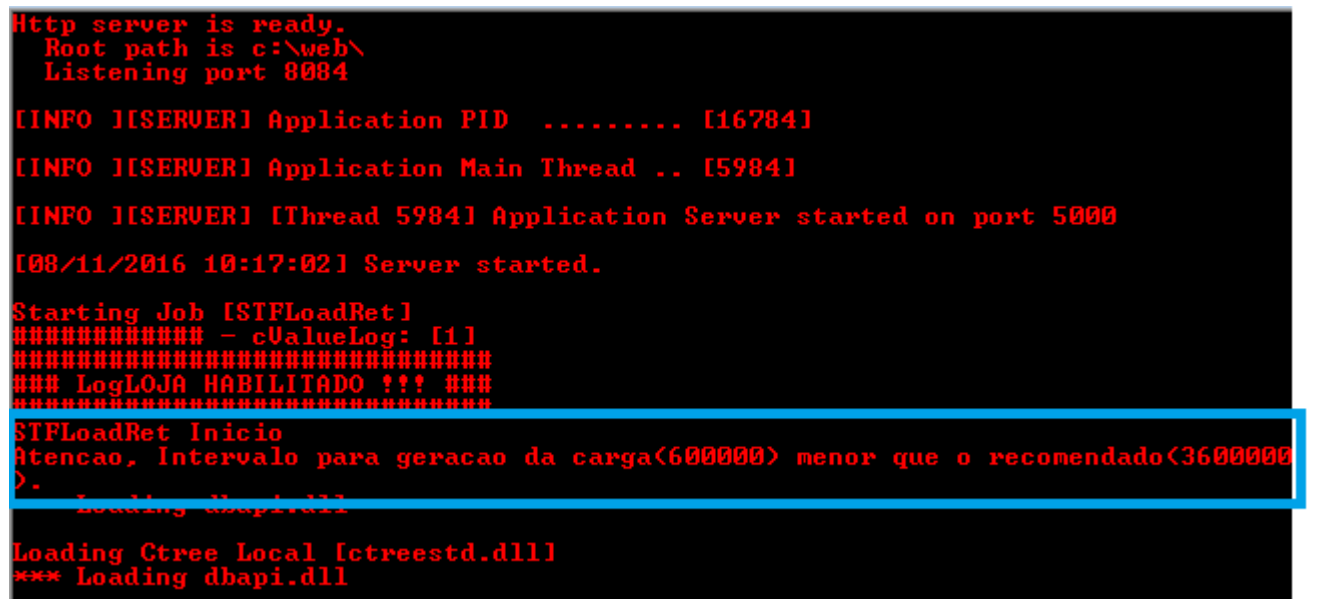

## Blog20161108.bt E3

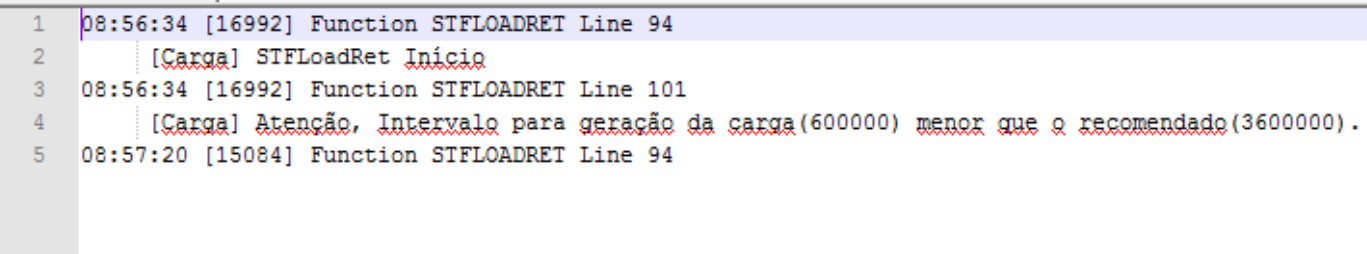